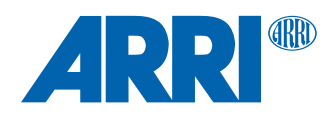

# **cforce mini RF SUP 1.2.19**

**Software Update Package cforce\_minRf-1.2.19\_r12442.cmf**

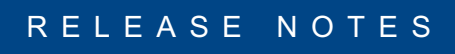

**Date: September 18th, 2019**

## **Table of Contents**

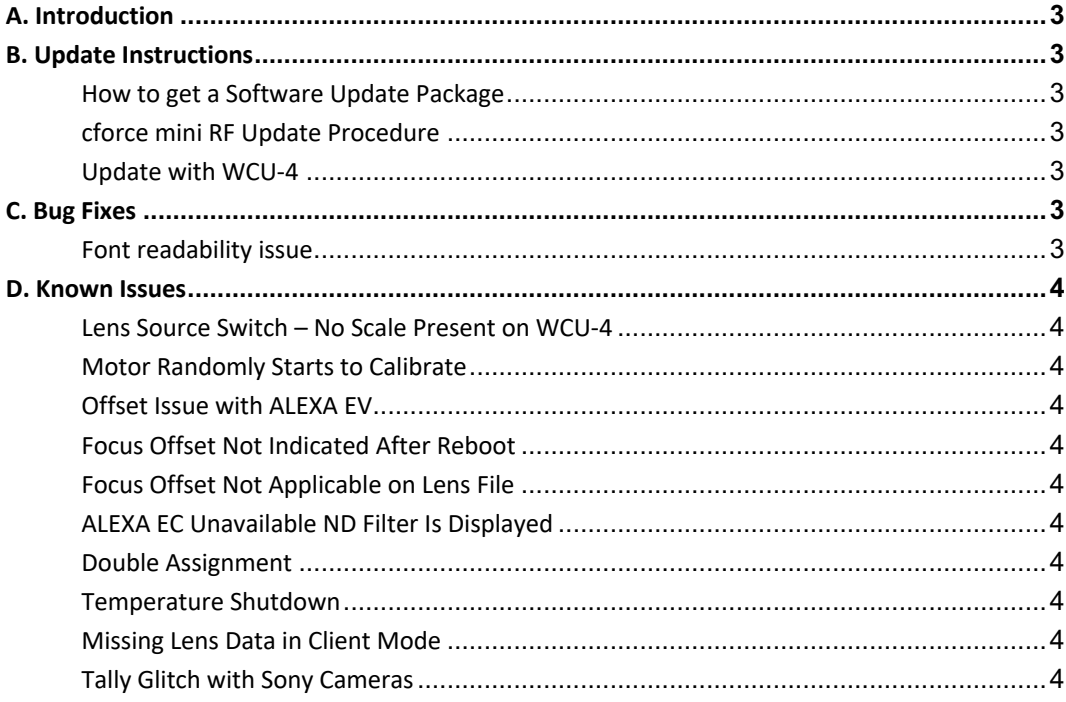

## **A. Introduction**

We herewith announce the release of the Software Update Package (SUP) 1.2.19 for the cforce mini RF. This is a maintenance release. We highly recommend updating the cforce mini RF to this Software Update Package. Please take your time to go through this document before you start using the cforce mini RF. For more information, please visit https://www.arri.com/en/technical-service/firmware/software-updates-ecs/software-update-for-cforce-mini-rf

## **B. Update Instructions**

## **How to get a Software Update Package**

Go to the ARRI website https://www.arri.com/en/technical-service/firmware/software-updates-ecs/software-updatefor-cforce-mini-rf and download the latest Software Update Package (SUP).

## **cforce mini RF Update Procedure**

The current software update can be applied to the cforce mini RF via WCU-4.

## **Update with WCU-4**

## **Precautions**

During the update, supply the cforce mini RF with >12V Voltage, e.g. by using the Cable CAM (7p) – D-Tap (K2.0018813) connected to a battery with D-Tap interface.

## **Preparing the SD Card**

Have a FAT16 or FAT32 formatted SD/SDHC card up to 32GB for updating. Copy the cforce mini RF Software Update Package into the root folder of the SD/SDHC card.

## **Performing the Update**

- 1. Connect WCU-4 and cforce mini RF with Cable LCS LBUS (K2.0007318 or K2.0013044).
- 2. Connect cforce mini RF to 12V power source e.g. with Cable CAM (7p) D-Tap (K2.0018813)
- 3. Turn the WCU-4 on.
- 4. Insert the SD card into the SD card slot of the WCU-4.
- 5. Go to MENU > FIRMWARE > LBUS Update.
- 6. Select the cforce mini RF as LBUS device.
- 7. Choose the desired Software Update Package and then press the two UPDATE soft buttons simultaneously to start the update.

## **Caution: Do not remove the SD card during the update!**

The update process takes several seconds.

## **C. Bug Fixes**

This is a list of bug fixes for this particular SUP 1.2.19 Software Update Package.

## **Font readability issue**

Fixed a bug where font thickness and size need to be adjusted to improve the quality of readability.

## **D. Known Issues**

This is a list of known issues for this particular SUP 1.2.18 Software Update Package.

## **Lens Source Switch – No Scale Present on WCU-4**

Switching the lens data source from LDA (cforce mini RF) to LDS (camera), on cameras not providing lens data via CAM connector (RED, SONY) leads to lens data artefacts (numeric iris vales) or no lens data at all.

Workaround: Reboot of the WCU-4 solves the issues.

## **Motor Randomly Starts to Calibrate**

In rare occasions, the motor can randomly start to calibrate. This can be caused by radio interference from near-by handsets.

## **Offset Issue with ALEXA EV**

Applying a focus offset on WCU-4 may not work correctly with the cforce mini RF connected to ALEXA EV's EXT port and an LDS lens used.

## **Focus Offset Not Indicated After Reboot**

When setting an offset with the WCU-4 on the focus axis and reboot the motor, offset is still applied, but not indicated on the WCU-4.

## **Focus Offset Not Applicable on Lens File**

When loading a lens file on the motor and trying to set an offset on the focus axis with the WCU-4, it is not possible to set a focus offset.

## **ALEXA EC Unavailable ND Filter Is Displayed**

When connecting a cforce mini RF motor to the EXT connector on an ALEXA EV camera (11.1.1) and checking EI in the camera setup, the middle-top user button displays the assignment ND ON/OFF even if there is no ND filter in the camera.

#### **Double Assignment**

Connecting two hand units on the same radio channel to cforce mini RF and assigning them to the same axis can very rarely lead to severe motor jitter. Please make sure to not assign two hand units to the same axis, e.g. by disabling iris on WCU-4 if iris is controlled from an SXU-1.

#### **Temperature Shutdown**

Continuously operating the motor at high friction for a several minutes will cause a temperature shutdown, manifesting in reduced motor speed. Cooling down the motor will solve the issue.

#### **Missing Lens Data in Client Mode**

A cforce mini RF set to Client mode will not transmit LDS lens data from camera to LBUS devices such as Master Grips. Example Setup: AMIRA EXT (providing LDS lens data) > cforce mini RF (Client mode) > Master Grip (no lens data available).

Workaround: Connect Master Grips directly to camera: AMIRA EXT (providing LDS lens data) > Master Grip (lens data available) > cforce mini RF (Client mode).

## **Tally Glitch with Sony Cameras**

If the cforce mini RF and a Sony F-series or Venice camera is powered up, and the connection between motor and camera will be established afterwards, then REC>STBY>REC tally is indicated on the WCU-4 hand unit after pressing REC for the first time on the WCU-4.